# **Begriffsdefinitionen**

Hier werden die grundsätzlichen Begriffe in Bezug auf Rollen beschrieben. Informationen zur Bearbeitung von Rollen finden Sie unter "[Rollen-Zuweisungen anlegen und bearbeiten](http://personalwolke.at/daisy/personalwolke-default/Time-Base/Administration/po_showRoles.act/RollenZuweisungenAnlegenBearbeiten.html)<sup>1</sup>".

### **Rolle**

Eine **Rolle** umschreibt eine bestimmte **Funktion** innerhalb eines Unternehmens (Vorgesetzter, Personal). Eine Rolle in der Personalwolke dient im Wesentlichen 2 Funktionen:

- zum einen werden über Rollen Zugriffsberechtigungen für einzelne Programmfunktionen realisiert
- zum anderen erfüllen sie bestimmte Funktionen im Workflow-Verlauf (z.B.: Vorgesetzter: Genehmigung von Urlaubsanträgen, Personal: Sichten von Krankmeldungen)

In der Personalwolke gibt es 2 vordefinierte Rollen, die einzelnen Personen oder Gruppen zugewiesen werden können:

#### **Vorgesetzter und Personal**

#### **Vorgesetzer**

- Diese Rolle dient, wie der Name schon vermuten lässt, dazu, einer Person oder Gruppe bestimmte erweiterte Rechte zu gewähren um die von Mitarbeitern gestellten Anträge (Urlaub, Arzt, Zeitausgleich, etc.) zu genehmigen oder abzulehnen.
- Die Funktion "Vorgesetzter" bezieht sich auf die Organisationseinheit/Gruppe

#### **Personal**

- Diese Rolle hilft bei der Auswertung von Mitarbeitern. Es können diverse Auswertungen zu verschiedenen Themenbereichen erstellt werden (Konten, Kranktage, Urlaube, Statistiken, Anwesenheit, etc.)
- Die Funktion Personal bezieht sich auf die Mitglieder Loser Gruppen, v.a. auf die Lose Gruppe aller Mitarbeiter (XXX-ALLE)
- Die Rolle Personal ist **Voraussetzung für die Bearbeitung des Menüpunkts Zeitwirtschaft/ Korrektur-Client**. Ausschließlich diese Rolle kann hier Buchungen verändern, daher muss zumindest ein Mitarbeiter pro Unternehmen diese Rolle erhalten!

Die **Belegung der Rolle** erfolgt entweder über die Rolle selbst, über das P<del>e</del>rsonenstammblatt<sup>2</sup> oder über eine [Gruppe](http://personalwolke.at/daisy/personalwolke-default/Time-Base/Administration/Gruppen/po_showGroups.act.html)<sup>3</sup>, siehe Kapitel [Rollen-Zuweisungen anlegen und bearbeiten](http://personalwolke.at/daisy/personalwolke-default/Time-Base/Administration/po_showRoles.act/RollenZuweisungenAnlegenBearbeiten.html)<sup>4</sup>.

Weiters erfüllt die Rolle beim Prozessverlauf (Anträge) bestimmte Funktionen. Hier kann der Rolleninhaber definierte Aktivitäten setzen, wie z.B. einen Antrag genehmigen, ablehnen oder sichten (siehe [offene](http://personalwolke.at/daisy/personalwolke-default/Time-Base/Workflow/wf_getMyToDos.act.html) [Aufgaben](http://personalwolke.at/daisy/personalwolke-default/Time-Base/Workflow/wf_getMyToDos.act.html)<sup>5</sup>).

Im Gegensatz zu Organisationsstrukturen (Gruppen, lose Gruppen) ist eine Rolle für Berichte in Personalwolke Time bzw. HR-Expert **nicht auswertbar**. Das bedeutet, dass keine Auskunftsfunktionen einer Rolle bei der Abfrage von Informationen berücksichtigt werden können. Um dies zu ermöglichen, müssten die Rolleninhaber in einer losen Gruppe zusammengefasst werden (z.B.: eine lose Gruppe Vorgesetzte zu der alle Inhaber der Rolle Vorgesetzter hinzugefügt werden).

### **Kompetenzziel**

Als **Kompetenzziel** wird eine Person oder Gruppe verstanden, für welche der Rolleninhaber verantwortlich ist, bzw. welche eingesehen werden darf.

Hier gibt es 3 Möglichkeiten: bestimmte PERSON(en), bestimmte GRUPPE(n) (sowohl Organisationseinheiten oder Lose Gruppen) oder MANDANT. Eine gleichzeitige Zuordnung von mehreren Kompetenzzielen ist möglich, siehe [Rollen-Zuweisungen anlegen und bearbeiten](http://personalwolke.at/daisy/personalwolke-default/Time-Base/Administration/po_showRoles.act/RollenZuweisungenAnlegenBearbeiten.html)<sup>6</sup>

### **Stellvertreter**

Im Workflow wird der Begriff Stellvertreter nicht im hierarchischen Sinne verwendet, sondern bezieht sich auf die Berechtigung, die ein Mitarbeiter von einem anderen Mitarbeiter zur Bearbeitung von dessen Workflow-Aufgaben erhält.

Voraussetzung dafür sind zwei Schritte:

1. Die Person, die vertreten soll, muss in der Rollenzuweisung die Nummer 2 in der Reihenfolge zugewiesen bekommen haben

2. Die Person, die die Vertretung durch eine andere wünscht, muss in den Einstellungen die Genehmigung durch den Stellvertreter aktivieren, siehe "[Einstellungen"](http://personalwolke.at/daisy/personalwolke-default/po_welcome/po_editUserSettings.act.html)<sup>7</sup>

Die Rollenzuweisung ist in [Rollen-Zuweisungen anlegen und bearbeiten](http://personalwolke.at/daisy/personalwolke-default/Time-Base/Administration/po_showRoles.act/RollenZuweisungenAnlegenBearbeiten.html)<sup>8</sup> beschrieben.

Die Berechtigung des Stellvertreters erfolgt in den Einstellungen unter "Stellvertreter" und ist unter ["Einstellungen"](http://personalwolke.at/daisy/personalwolke-default/po_welcome/po_editUserSettings.act.html)<sup>9</sup> beschrieben.

## **Rollen-Badges**

Rollen-Badges erleichtern die Erkennbarkeit bestimmter Rollen in der Personen-Übersicht

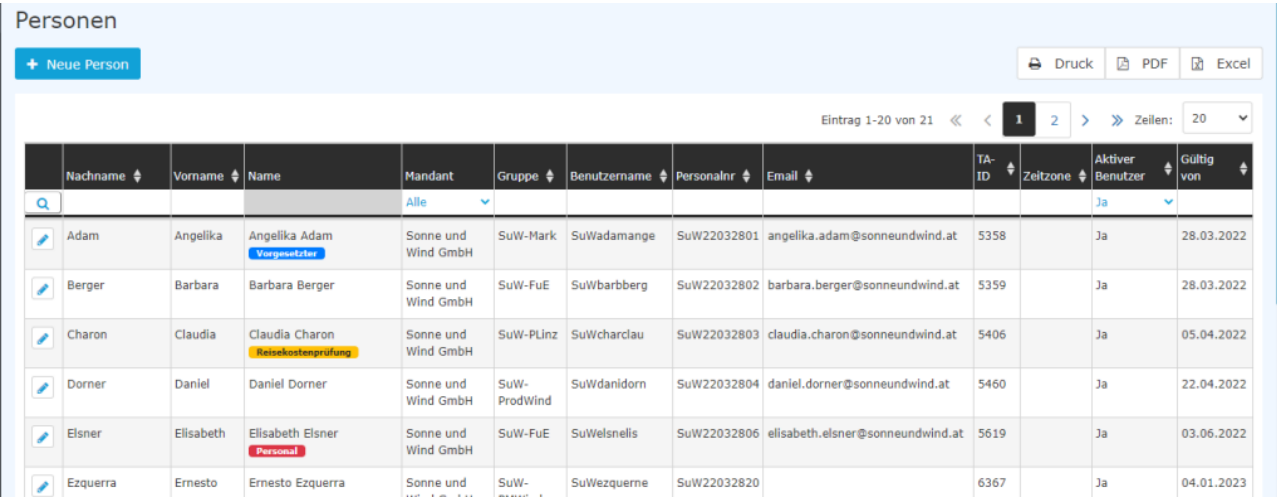

Folgende Rollen sind durch Badges gekennzeichnet:

• Vorgesetzter

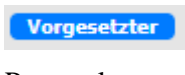

- Personal Personal
- Reisekostenprüfung Reisekostenprüfung

Die Badges erscheinen in der Personen-Übersicht automatisch, sobald ein Mitarbeiter eine [Rolle](http://personalwolke.at/daisy/personalwolke-default/Time-Base/Administration/po_showRoles.act.html)<sup>10</sup> erhalten oder vererbt bekommen hat. Sie sind nicht veränderbar.

# **Felder**

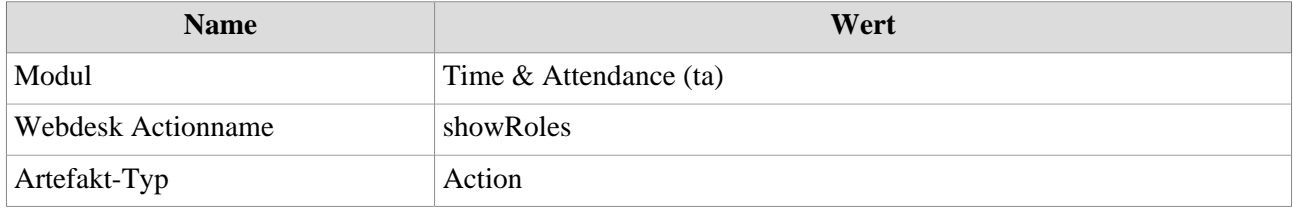

1. /daisy/personalwolke-default/Time-Base/Administration/po\_showRoles.act/RollenZuweisungenAnlegenBearbeiten.html

2. /daisy/personalwolke-default/Time-Base/Administration/Personen/po\_showPersons.act.html

3. /daisy/personalwolke-default/Time-Base/Administration/Gruppen/po\_showGroups.act.html

4. /daisy/personalwolke-default/Time-Base/Administration/po\_showRoles.act/RollenZuweisungenAnlegenBearbeiten.html

5. /daisy/personalwolke-default/Time-Base/Workflow/wf\_getMyToDos.act.html

6. /daisy/personalwolke-default/Time-Base/Administration/po\_showRoles.act/RollenZuweisungenAnlegenBearbeiten.html

7. /daisy/personalwolke-default/po\_welcome/po\_editUserSettings.act.html

8. /daisy/personalwolke-default/Time-Base/Administration/po\_showRoles.act/RollenZuweisungenAnlegenBearbeiten.html

9. /daisy/personalwolke-default/po\_welcome/po\_editUserSettings.act.html

10. /daisy/personalwolke-default/Time-Base/Administration/po\_showRoles.act.html